# Apple Barrel The Journal of the Houston Area Apple Users Group

Apple II • Macintosh • Newton

Members Helping Members since 1978

**Bob Levitus** 

Bob Levitus will be putting on a PowerPoint presentation demonstrating the StarMax line of MacOS computers from Motorola. He will also be demonstrating future versions of the Macintosh operating system.

He will also be doing his favorite thing, showing off his freeware and shareware picks of the month. That is one of the most enjoyable things about him. He not only shows them to us, but tells us where we can find them, on the web or wherever else they may be.

As of this writing we are unsure as to any door prizes there may be, but there will probably be a lot. We just don't know what yet.

Only HAAUG members are eligible for the door prizes, so if you have lapsed, renew your membership at the meeting. Wear a HAAUG t-shirt or hat for an additional door prize ticket. You must be present for the entire demonstration to be eligible for the door prize.

# Contents

| Tech Support Tales2    |
|------------------------|
| Bottom of the Barrel 2 |
| Spring Cleaning3       |
| Networking4            |
| ConflictCatcher 45     |
| Specialists List6      |
| Mentor Program6        |
| Change of Address6     |
| SIG Schedule7          |
| Directions8            |

# Main Presentation New Meeting Location At the Holiday Inn Houston Medical Center

# Located at the intersection of Main and Holcombe streets, in the heart of the Medical Center complex. The hotel is less than two minutes from Rice University, only five minutes from Downtown Houston and Astrodomain, 10 minutes from the Galleria, 20 minutes from Hobby Airport and 30 minutes from Intercontinental Airport.

To reach the hotel. take the Holcombe Street exit west from Hwy. 288 and turn right on Main Street or take the Main Street exit north from the 610 South Loop.

Coming from the west take the Bellaire exit go east to Main St. turn left then right into the parking lot.

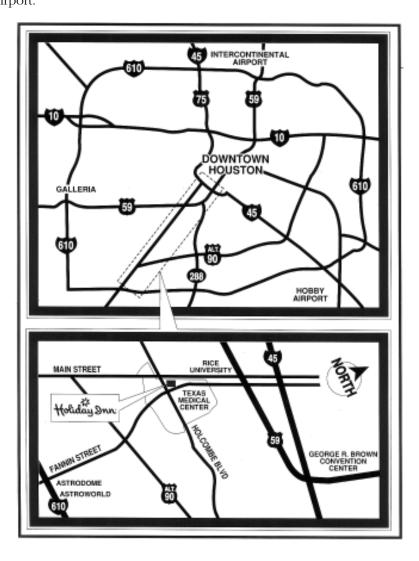

May 1997

# **Tech Support Tales**

© 1995 Eric Hausmann. Authors retain individual rights. You are encouraged to distribute this doc. Current and previous issues are available on America Online, or directly from email request at junkspill@aol.com. TECH SUPPORT TALES also appears in MacSense, the Macintosh ezine every month. Download it from http://tkb.colorado.edu/OLM/zines.html.

TECH SUPPORT TALES - the publication which proves that stupidity breeds humor. Send all mail, comments & rantings to: JUNKSPILL@AOL.COM

One time a guy phoned me to complain that Norton Utilities failed to recover his data, after he had switched off the computer before he had saved his work.

# **E-Mail Signatures Seen**

Preserve wildlife - pickle a squirrel today.

<sup>129</sup> People who love the law and sausages should watch neither being made.

# **DOLT USERS**

CALLER: We need a technician out right a way. We have always put 10 floppy disks in the machine for the daily backup!

TECH: What's the problem?

CALLER: We've got nine disks into the drive but we can't get the last disk in. A tech asked a customer for a "screen shot." He also requested she then fax him the result. Lo and behold, through the fax came a photocopy of a Polaroid picture of her screen.

The company we work for is a PC and Mac software house. We work on the Mac side, doing programming and helping out with tech support when someone calls in with a problem that stumps the regular tech support folks.

Recently, they forwarded a call to us that had them stumped. The customer kept telling them that the disks we sent to her were unreadable. They had sent three sets of disks so far and each time the customer had said "the computer says this disk is unreadable". The customer reported that the computer was all right in other respects, and could read and write other floppies OK, it was just ours that were a problem.

We decided to go back and start from scratch, in case they had missed something obvious (you know, is it plugged in?). First, we asked, "so, what kind of Mac is this?" "I don't know", the customer replied, "just a regular one, I guess, it says 'Dell' on the front, does that help?" Yes, you got it, they were trying to use the Mac disk in a PC and, of course, it was unreadable. Now, the disk says "Macintosh Version" on it, but the customer just wasn't aware of the differences between Mac's and PC's (thinking, evidently, that a Mac was just another type of PC). The problem was SO basic, none of the regular tech support people had been able to catch it.

I just had a call from a woman who read to me everything in the "About Box" for Microsoft Works for the Macintosh. Her frustration was that every time she tried to click on the user's name in the about box it disappeared! "How do I get rid of this woman's name," she asked? "Well," I explained, "that's the name of the owner of the program, you can't get rid of it." "What?! You mean every time I startup Works I'm gonna have to look at my husbands ex-wife's name?"

# **Bottom of the Barrel**

*Apple Barrel* is a monthly publication of the Houston Area Apple Users' Group, P.O. Box 570957, Houston, Texas, 77257-0957.

If you are interested in joining HAAUG, please call the HAAUG Hotline at (713) 522-2179 or sign up via HAAUG Heaven, HAAUG's BBS, at (713) 977-3587. Annual membership is \$35 for new members, \$30 for students, and \$30 for renewing members. The Hotline is also the Mentor line if you need help.

Guests are welcome to attend one or two meetings to get acquainted with HAAUG, but participation in certain presentations and activities may be limited. HAAUG is an independent support group of Apple product users and is not affiliated with Apple Computer, Inc. The following are trademarks of Apple Computer, Inc.: Apple, Apple II, Apple IIGS, Macintosh,

Imagewriter and the Apple Logo. All other brand names mentioned are registered trademarks or trademarks of their respective holders, and are hereby acknowledged.

# HAAUG wishes to thank HAL-PC for providing HAAUG with Internet service.

# HAAUG Officers

President: Rex Covington First VP – Programs: Jeff Davis Second VP – Facilities: Joe Cornelius Secretary: Lyda McGhee Treasurer: Elizabeth English Senior Advisor: Mark Jacob Directors: Bruce Baker, Tom Dolezal, Clair Jaschke, John Reeves, Stephen Cravey, Joe Fournet. Past President: Mike Lee HAAUG Heaven Sysop: Paul Wood HH Administrator: Neal Scott Membership: David Jaschke Apple Barrel Editor: Seelev Miller Apple II Librarian: Mike Brouillette Mac Librarians: Jonathan Magnus SIG Coordinator: David Scheuer Ad Manager: Diane McGraw Publicity Chairman: Seeley Miller Vendor Coordinator: Joe Cornelius Volunteer Coordinator: Peter Gingiss

### **Apple Barrel Publishing**

This month's Apple Barrel was produced by a committee including Jerry Jones, Manley Mandel, Elizabeth English, Bob McGuinness and Peter Gingiss headed by Seeley Miller on various Macs running PageMaker.

### Mac and Apple SIGs Wanted

Volunteers who have ideas for SIGs to run, please contact David Scheuer at (713) 464-1228 or send e-mail to david\_scheuer@haaug.org.

Articles Needed - All Flavors Send any articles to Apple Barrel Drop or to apple\_barrel\_drop@haaug.org.

# Spring Cleaning...A Different Kind of Utility

### by Bob McGuinness

E-Mail: bobmcg@hal-pc.org

Spring Cleaning (SC) by Aladdin Systems is really a different kind of utility. One that might not be a necessary one if apps had Installers that would look to see if you already have things like SimpleText, and Deinstallers that took everything off the disk that was originally installed plus the Preferences file.

Is that such a radical thought? But alas, this is the real world, not computer heaven.

I thought I had gotten all the redundant copies of SimpleText off my Mac before I started up SC, but I was wrong by about five copies. And it seems like every new app you load installs an additional one. Okay, you say, but SimpleText is only 59K so what's the big deal? I thought you'd never ask.

There is more to SC than I originally thought... and it did more on my Performa 6300CD than I would have ever guessed because Apple loaded multiple copies of files all over the place.

SC consists of eight separate utilities, each one with virtually the same look-and-feel, significantly reducing the learning curve.

*MacUninstaller* finds all apps (step one) and their related files (step two) to ensure nothing gets left behind should you decide to remove the app. SC finds and reports in list format what and where, and then you decide whether to delete or not. SC works at your beck and call. You have the options.

*Alias Resolver* finds all alias files and checks each to see if they point to a valid file, document, app, etc.

Application Slimmer searches each app to determine whether or not it is "fat binary," meaning it contains code for both PowerPC and 68XXX-based Macs. If it is fat binary, SC recognizes which chip you have and removes the extraneous code. When I ran this twice on my Performa 6300CD, it apparently didn't find any fat binary aps. It ran and quit out of the SC program without giving me any report at all.

I reported this to Aladdin Systems. The response I got back quoted their product manager, "There's nothing I can do about his fat binary comments. He probably didn't have any fat binary apps. Just explain to him that we are very conservative in what we determine to be a fat binary to make sure we don't do anything untoward." Aladdin has posted updates at its Website <http://www.aladdinsys.com> which resolves the problem discussed. (The update has also been posted to HAAUG Heaven.)

*Folder Remover* searches for empty folders and gives you the option to remove them. One of the options you have is to leave things alone and you can specify by folder, etc. to "Add to Memory" so you don't get it reported next time. For example, you may want to do that for Download folders that may be empty in the FirstClass Client and Netscape Navigator folders.

*Font Remover* searches for all three types of fonts: bitmap, TrueType, and PostScript but only in the System Folder, the Extensions folder, and the Fonts folder.

Help Remover searches for the most common types of help and documentation files including Adobe Acrobat files, "read-only" TeachText or SimpleText files, and any file whose name contains "Read Me." You have the option of deleting or moving the file to another location like a diskette.

*Orphan Adopter* creates a list of orphan files as a result of the creating app not being available. You have the option of assigning another app to the orphan.

*Prefs Cleaner* allows you to delete preferences files for apps that have been removed. Prefs Cleaner considers a preference file unnecessary if it can't find any program that uses it.

Some observations...I haven't kept track of the megabytes I recovered by using this utility set. I was more focused on what it was telling me and what I wanted it to do than logging the "savings" of disk space.

I thought that I would accomplish more than I did in the first hour of using it, but I found the concentration it required was tiring. I recommend you work with this software in short time segments.

I like SC and will be using it many times to keep my disk slim. It goes for about \$53 delivered mail order. Purchasers of 1.0 are automatically entitled to a free upgrade to 2.0 with small S&H fee. (Aladdin has an offer for \$39.95 + S&H with discounts on other offerings. Call 1-800-850-3388)

System Requirements: Any Macintosh OS computer with 2MG RAM (4MG recommended) running OS 7.X or higher. Software and Preference file use about 925K of disk space.

# Networking

### by Mort Butler

A friend needed to connect his new laptop computer to his desk top computer. It seems that this computer only has one serial port for connection to the outside world. It does not even have a floppy disk slot. The only way to add any information or data was either by keyboard entry or through the serial port. Thus a network connection is required to be able to add software or even to transfer data between computers. Which computer is built like that? A duo-2300c. Without a "Duo-Dock" to plug into, a network must be created in order to connect to it! Note: The serial port connection is designed to be connected or disconnected even while the network and both computers are powered and running, with no problems.

The procedure is as follows:

First, both computers to be networked must be running the same software version i.e. 7.5.0 (for instance).

Second, connect the computers together with a "Null-Modem Cable" otherwise known as an AppleTalk cable (its Icon is a pair of opposite facing arrows on the plugs), available for about \$20. This cable will only connect two ports together; however an AppleTalk interconnect cable (\$20/each) can also be used. It would provide an adapter to plug into the printer port and output to a dual-phone modular (R-11). These can be strung together with supplied telephone type wiring. These dual phone jacks allow you to string many things into an AppleTalk network, such as out of your printer port to the dual jack, then on to a second computer, then also to your printer, thus allowing both computers access to the printer (total cost for three adapters is \$60) Most of these adapters come with a terminating resistor on a plug, already installed in one port, just remove the plug/terminator if you are going to use that port, otherwise leave it in-place.

Third, highlight and open "Sharing Setup" in your Control Panels folder. Fill-out the information in the three fields on both computers (Yes, both can have the same Information). Turn on "File Sharing" and "Application Sharing", both fields will than change to "Stop." Close that window.

Forth, open the "Chooser" window and

change AppleTalk so it is active (ignore this step if you already have AppleTalk active) You may have to re-boot either or both computers.

Fifth, open the "Network Control Panel" and highlight the AppleTalk Connection of "LocalTalk," (Both Computers should have the same version of LocalTalk and AppleTalk as noted in the bottom of the window). While the "LocalTalk-built in" choice is still highlighted, close the window by clicking in the upper left hand box (the close box). Close the "Control Panel" window.

Sixth, open the "Chooser" window. Highlight "AppleShare", then if you have an operating network a computer choice will show up in the right hand window. Highlight that choice with a double click of your mouse and you will get a new networking window. Follow the instructions of filling in the fields, after several windows you should get an icon of your networked computer on your desktop. You will also see the doublearrows working in the upper left hand of the menu bar - just to the left of the Apple.

Finally, double click the other computer icon and you will find a typical window except there will also be a "TrashCan" and "DeskTop" icon showing in that window. In fact the Desktop will typically show up as the top left hand item in that window, and it will also cover up anything that was already there, just grab it and move it somewhere else to see that top-left item again. (This happens with system version 7.5.5).

Now the two computers are on a network and the laptop can be loaded from the desktop.

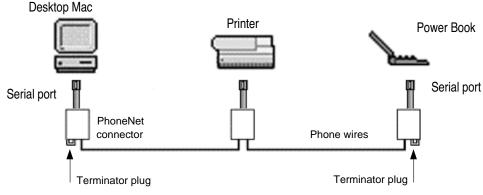

Figure adapted from Chapter 19 of More Macs for Dummies, "How to Network Macs", copyright by David Pogue and IDG.

# Hurry, Hurry, Hurry for the Bargain Upgrade Price on Conflict Catcher 4

### by Bob McGuinness

E-Mail: bobmcg@hal-pc.org

Conflict Catcher 4 by Casady & Greene does the same things as version 3 so why upgrade? Let me give you some thoughts on that. It looks neater and it does more. It's fully Power Mac Native.

The manual is now an impressive 272 pages, more than double the size of the version 3 manual. Period.

What do you mean you're not convinced. Are you from Missouri? OK, here's more...

Improved File Management Features in CC4 are:

- It offers detailed information on start-up files including the latest Apple start-up files.
- It manages start-up files, plug-ins, and filters with enhanced sets that manage everything or just files for a specific application - Adobe Photoshop, Netscape Navigator, Quark Express and more.
- It displays the names of your startup files at bootup.
- It sorts and displays detailed information on files including folder location, Package (what program they are part of), Date installed, Memory used, Load order, Load time, and more.

- It selectively Imports and Exports sets, locks and prints them.
- It provides enhanced System Reports with detailed information including hardware, system, sets and links.
- It supports AppleScript.

Improved Conflict Testing capabilities are:

- It automatically isolates conflicts that occur at start-up.
- Its easy, walk-through Conflict Tests locate the cause of start-up file problems.
- It has an intuition feature that allows you to designate, for first checking, start-up files you suspect may be causing the problem.
- It scans for damaged files—including System, Finder and font files.
- It tests recently installed files first.

Anyone who purchased Conflict Catcher 3 on or after January 1, 1997 is entitled to a complementary upgrade to Conflict Catcher 4 and only has to pay \$7.50 shipping & handling. To be eligible for this offer the user must show proof of purchase and send payment. They must fax or mail Casady & Greene payment of \$7.50.

Purchasers of Conflict Catcher 3 before January 1, 1997 are entitled to upgrade to Conflict Catcher 4 within the first 90 days after its release date for \$29.95 plus \$7.50 shipping & handling. I think that Conflict Catcher 4 release date was April 1, 1997 but you had better do it before June 15, 1997 to be sure because after the 90 days the price goes up to \$39.95. To be eligible for this offer the user must mail or fax payment to Casady &Greene plus proof of purchase consisting of one of the following:

Original Conflict Catcher 3 UPC code from the back of the box, or Original Conflict Catcher 3 sales receipt, or Original Conflict Catcher 3 disk, or Original Conflict Catcher 3 manual cover, plus payment information — credit card number and expiration date to:

> Casady & Greene, Inc. CC4 Upgrade 22734 Portola Drive Salinas, CA 93908-1119 FAX: (408) 484-9218

There is also a competitive upgrade policy for purchases of Now Startup Manager 7 for \$39.95 plus \$7.50 shipping & handling.

System Requirements: Mac Classic or greater, OS 7.x, 1.4 MB Floppy Drive

Casady & Greene's Website is at www.casadyg.com.

# **Helpful Phone Numbers**

Here are a few phone numbers of people in the club to contact for help. This month we're running specialists people who are experienced in one area of running a Mac or a program on a Mac. They all volunteered! Thanks, folks!

# **[Contacts omitted for Internet** Edition

Finally, for help not covered here we have a Mentor program. Check it out in the next two columns.

# Attention:

If you would be willing to be listed as a specialist in something or other, post a message to the Apple Barrel Drop folder or to Elizabeth English on HAAUG Heaven or to betty@cityscope.net or to elizabeth english@haaug.org on the net with a bit of information and a phone number. We need your name, your specialty (you decide), your phone number, and the best time to call We only have 5 suckers... uh, volunteers for the job so far.

# **The HAAUG Mentor Program**

The basic function of the HAAUG Mentor program is to put people that are having hardware or software problems in contact with people that can provide solutions of those problems. Mentors will also follow up to see that the problems have been solved or are being corrected. The program applies to the Apple II, Macintosh and Newton platforms.

How can one apply for assistance? Post your problem on the HAAUG InfoLine (713) 522-2179 or through HAAUG Heaven 977-3587. Mentors are assigned to clear these items every day. We strive to get back with the person requesting help by the following day.

What type of assistance is offered? Basic help with programs such as AppleWorks, ClarisWorks, WordPerfect, Excel, etc. Help with hardware problems such as; My computer will not boot up; Newton questions, etc.

The HAAUG First Class Bulletin Board System (BBS) is an excellent resource available to members. It is a source of current news concerning computer topics, freeware and shareware software and software upgrades from Apple. List your questions and problems on-line; there are many experts on-line that can offer assistance. The BBS will be the source that the Mentors will use most often solutions to members problems.

If you call the InfoLine and someone does not get back with you in a few days, call again because sometimes the answering machine does not properly record all messages. Please repeat your name and phone number at the end of your message.

# **Calling all Experts**

The Mentor group is compiling a list of application and system experts to be used as references. Experts will help the mentors by providing assistance on particular applications or hardware problems and will not be contacted directly by clients. The primary contact will be the Mentor group, which will then refer to the Experts for assistance. The Expert can then choose to contact the client directly or work through the Mentor to resolve the problem.

If you would like to join the Experts group please leave a message on HAAUG's Hotline at (713)522-2179 or mail your information to HAAUG's PO Box. Please include your name, phone number, days available, hours available. e-mail addresses, and of course the names of applications and hardware that you have mastered. We need experts in all Macintosh, Newton, and Apple II applications. Remember folks it's members helping members.

# **Change of Address** Notice

HAAUG's official mailing address has changed to P.O. Box 570957, Houston, TX 77257-0957. Mail will be forwarded from the old address for about 7 months or so, but get your database updated as soon as possible, please!

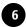

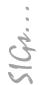

HAAUG Special Interest Groups are a great way to get the most from your computer and your membership. SIG meetings last about an hour. Plan to attend this month. Check at the entrance for the room assignments and updates of your selections.

# Libraries 10 AM - 2 PM

HAAUG's Public Domain Libraries offer a wealth of software resources. Bring your own diskette or purchase them at the library. A list of software is available. Your diskette is made to order while you attend the meetings! Volunteers at the Mac copy desk get free copy privileges. Check with the as yet unnamed Librarian, help him/her, and help yourself at the same time. For the Apple II Library see Mike Brouillette. Our Apple II Software Library is the major Apple II resource center in this part of the country!

CD-ROM LIBRARY (MAC) JEFF DAVIS. The club's Mac CD loan-library will be available to members. A valid current membership card will be required along with a check for a deposit on these CDs. (\$10 minimum)

### 9:00 AM

SPREADSHEETS (MAC) – JOE MUSCARA A discussion group in which participants are invited to bring in problem spreadsheets - or upload them to Joe on HAAUG Heaven in advance so he can review the problem. Also, along with the problems, participants hopefully will bring solutions to problems that they have solved. Mac 101 (MaC) – KEN MARTINEZ Level – Beginner. This is a SIG for first time Mac users. Come in and join us as we discuss hardware/software solutions to your problems, how-to's with various software, & bug fixes.

# 10:00 AM

APPLE II SERIES Q&A (APPLE) — CJ SETTLES CLARISWORKS (MAC) — TONY TURBEVILLE For beginning and intermediate users. I will be presenting ClarisWorks Spreadsheet Basics. I will show how to use CW Stationery to modify a loan amortization table to show annual interest and principle payments, plus other primary Spreadsheet features. If anyone has an idea, let John Reeves, Hal Rawley, or me know about it.

# **Special Interest Groups** Meeting Schedule for Saturday, May 10, 1997 Holiday Inn Houston Medical Center 2nd Floor as of 4/1/97 Check the Schedules at the meeting

### HTML (MAC) - RICHARD ROBERTS

HTML beginners. The goal will be to proceed as quickly as possible to the creation of a web page. Macintosh Fundamentals – Sidney Chen All levels – Topics vary with group needs and interests. Make life on the Mac easier, more productive, and more trouble-free. Quicken (Mac) – Clair Jaschke – All Levels Come see why this is easy-to-use program is the most popular home and small business accounting system going. More exploring Quicken 7. A new look from Quicken 6 and lots of new features and enhancements.

# 10:20 AM

New Member Orientation Getting the most from your membership. How

HAAUG works to serve you. Meet the Mentors.

# 11:15 PM

MAIN PRESENTATION Bob Levitus

# 12:30 PM

GAMES (MAC) – ROBERT LEWIS Walk-throughs, demos, and reviews. The hot new ones.

 $\begin{array}{l} \mbox{Internet (Apple & Mac)} - \mbox{Paul Swansen} \\ \mbox{Topic to be announced.} \end{array}$ 

MAC TV & VIDEO (MAC) — ARI BURGESS Digital Video SIG for those who can't afford the very best. We will show how very much can be done with equipment that is not the fastest and most expensive. Make high-quality low-budget videos on your Mac.

Mac Programming 101 (Mac) – PAUL ROEBUCK Covers Basic programming on the Macintosh for beginner/intermediate levels. Discussion based on new technologies and how to take advantage of them.

WHAT'S NEW IN APPLE II (APPLE) — BRUCE BAKER If you have a hardware problem that needs diagnosing, consider bringing in your equipment. The SIG will usually have a monitor but the rest is up to you.

# 1:45 PM

Art & Illustration (Mac) – Wayne Bostow This group leader can go as deep into the system as members request.

Database (Mac) - Chuck Hinkle

Level will be set by group. We're going to begin a multi-month comparison of various databases. We will examine the application started in October as it appears in several database languages and discuss the advantages and disadvantages of each. Focus may be on data warehouse and basic differences between desktop databases and client/server databases. EDUCATION (Mac) – LARRY MCLOUGHLIN Responsive to all levels – More than education, this SIG is of interest to everyone. Software selection for parents, teachers, and young children, everyone considering software for young children as well as educators. SIG NEWTON (NEWTON) – SEAN JOHNSTON – ALL LEVELS

SIG leader Sean Johnston will discuss the latest Newt stuff and Newt rumors.

USELESS BUT NEAT (MAC) – ANDREW MCCLURE The freeware and shareware fun stuff for the Mac. UTILITIES (MAC) – ROBERT LEWIS This is for everybody. Question and Answer period on new commercial and shareware offerings.

# 3:00 PM

APPLESCRIPT (MAC) — JONATHAN MAGNUS Level adjusts to group needs. PAGEMAKER (MAC) — SEELEY MILLER Picking up the pace, the SIG will continue going into each phase of Pagemaker. The best way to learn is hands on. Bring any problem you are having to the SIG on a disk and we will work it out in class. Otherwise we will have a lesson on placing graphics from other programs.

New SIGs are always of interest. Any volunteers out there? Send e-mail to david\_scheuer@haaug.org.

At about 4 PM to 5 or so we meet at the Pizza Hut, or someplace else not far from the meeting. It's called the Pizza SIG and lasts for a couple of hours. Come join the crowd!

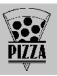

# Pizza Sig

### by Betty English

The Pizza SIG is for everybody, by the way. It has been mentioned that some people might not be aware of that. Everybody is welcome to join us after the meeting on Saturday for Pizza and Beer (or sody pop, etc.). It begins as soon as the earliest people arrive and ends... well when Apple presented the PowerBooks we stayed until 8 (that's when I left. There were still a lot of people there), but usually about an hour or two.

For talk (mostly computer, but not entirely) food and company, come join us. 3 is about right usually, earlier during Swap Meets. It's nice for unwinding a bit before the drive home.

# **Directions to the Meeting**

Holiday Inn Houston Medical Center

Located at the intersection of Main and Holcombe streets, in the heart of the Medical Center complex. The hotel is less than two

minutes from Rice University, only five minutes from Downtown Houston and Astrodomain, 10 minutes from the Galleria, 20 minutes from Hobby Airport and 30 minutes from Intercontinental Airport.

To reach the hotel, take the Holcombe Street exit west from Hwy. 288 and turn right on Main Street or take the Main Street exit north from the 610 South Loop.

Coming from the west take the Bellaire exit go east to Main St. turn left then right into the parking lot.

# Mav 199

# **Advertising Rates per Insertion**

6X Space Size 1X 3X \$120 \$115 2/3 page \$125 80 1/2 page 90 85 1/3 page 75 70 65 65 1/4 page 60 55 1/6 page 40 35 30 The Apple Barrel is published 12 times a year and is sent to all HAAUG members (approximately 800) and to about 125 other user groups. If you would like to advertise in "the Barrel" contact Diane W. McGraw, Advertising Manager, through the HAAUG Hotline (713) 522-2179, on HAAUG Heaven or at (281) 444-7664 for more details. E-mail dwm197@aol.com.

The Houston Area Apple Users' Group provides a forum for the exchange of ideas and information about Apple Computer products and their associated hardware and software. Meetings, newsletters, special interest groups, the BBS and other events create this forum.

# **Houston Area Apple Users Group**

P.O. Box 570957 Houston, TX 77257-0957

Apple Barrel